# **ZbeamZ**

# **ACTIVEZ VOTRE LIGHT RIDER / INTERFACE DMX ESA2**

**Votre interface DMX BeamZ doit être activée avant de pouvoir l'utiliser avec le ESA2 et Light Rider.**

**Une connexion internet est nécessaire.**

## **ETAPE UN**

**TELECHARGEZ ET INSTALLEZ LA DERNIERE VERSION DU** 

**LOGICIEL ESA2 BEAMZ** 

**Vous pouvez télécharger la dernière version sur [www.dmxsoft.com](http://www.dmxsoft.com/)**

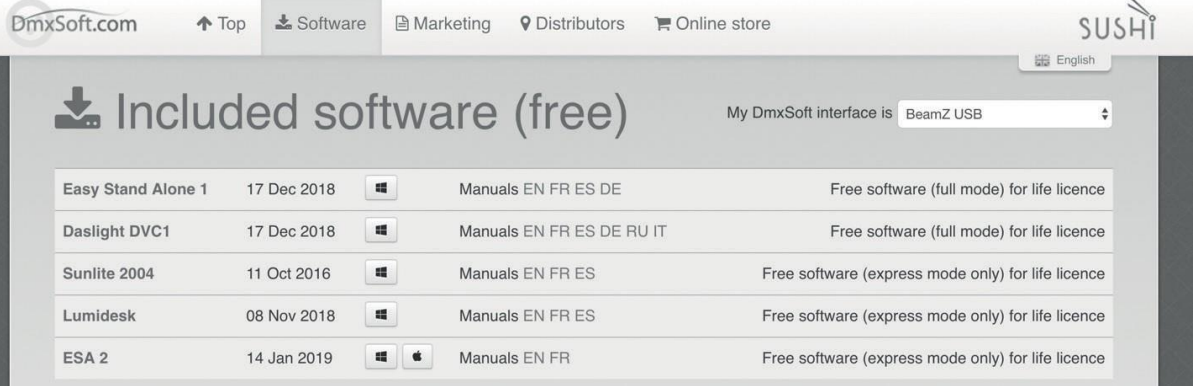

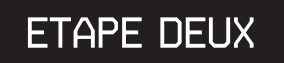

**RELIEZ VOTRE INTERFACE DMX BEAMZ DMX A VOTRE ORDINATEUR ET DEMARREZ LE LOGICIEL**

### **ETAPE TROIS**

**SAISISSEZ LES ELEMENTS DE VOTRE COMPTE Votre interface DMXBeamZ doit être reliée à votre compte DMXSoft. Si vous n'avez pas de compte, créez-en un sur store.dmxsoft.com**

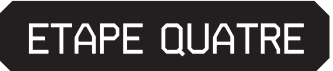

**SAISISSEZ VOTRE SUITE DE 20 CARACTERES Vous la trouverez sur la carte plastique livrée avec votre appareil.**

**PLUS DE CANAUX ? UN NOUVEAU LOGICIEL ?**

**Mettez à jour une nouvelle version du logiciel ou téléchargez votre interface DMX avec des canaux supplémentaires. Rendez-vous sur [www.dmxsoft.com](http://www.dmxsoft.com/)**

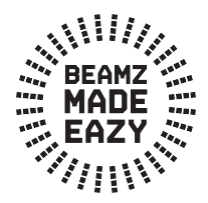

# DEMARREZ AVEC VOTRE LIGHT RIDER

#### **ETAPE UN**

**Télécharger Light Rider depuis l'Apple App Store, Amazon App Store ou Google Play Store**

#### ETAPE DEUX

**Reliez l'interface DMX BeamZ à un bloc secteur 5 V USB en utilisant le cordon USB-C livré.** 

### **ETAPE TROIS**

**Ouvrez les réglages WiFi et sélectionnez l'interface Smart DMX XXXXXX où X est le numéro de série.**

**Le mot de passe par défaut est :**

**00000000 (pour les numéros de série jusqu'à 179000, vérifiez Hardware Manager) smartdmx0000 (pour les numéros de série supérieurs à 179001, vérifiez Hardware Manager)**

#### **ETAPE QUATRE**

**Les réglages Wifi peuvent être configurés en utilisant le Hardware Manager disponible sur www.lightriderapp.com**

> **ALLEZ SUR W W W .LIGHTRIDERAPP.COM Vous pouvez :**

- **- Ajouter des canaux à votre interface DMX BeamZ**
- **- Ajouter du software à votre interface DMX BeamZ**
	- **- télécharger la notice d'utilisation**
	- **- télécharger la fiche technique**
	- **- regarder des tutoriels vidéo**

# **BEAMZLIGHTING.COM**